# Introducción a MATLAB Segunda Edición

Kermit Sigmon Department of Mathematics University of Florida

Traducido del inglés por: Celestino Montes Departamento de Matematica Aplicada II Universidad de Sevilla

Department of Mathematics  $\bullet$  University of Florida  $\bullet$  Gainesville, FL 32611 sigmon@math.ufl.edu • sigmon@ufpine.bitnet Copyright ©1989, 1992 by Kermit Sigmon

Copyright © 1989, 1992 por Kermit Sigmon

Introduccion a MATLAB puede distribuirse como el usuario lo desee sujeto a las siguientes condiciones:

- 1. No debe alterarse, excepto por la posible adicion de un adendo que proporcione informacion acerca de la instalacion local del computador.
- 2. El documento completo, o parte de el, no debe usarse como parte de otro documento distribuido con propósitos comerciales.

En particular, Introduccion a MATLAB puede distribuirse mediante un servicio de reprografía o fotocopias local. Normalmente los usuarios preferirán la conveniencia y durabilidad de una copia adecuadamente empastada.

Department of Mathematics • University of Florida • Gainesville, FL 32611 sigmon@math.ufl.edu • sigmon@ufpine.bitnet

## INTRODUCCIÓN

MATLAB es un sistema interactivo basado en matrices para cálculos científicos y de ingeniería. Se pueden resolver problemas numéricos relativamente complejos sin escribir un programa en realidad. El nombre MATLAB es una abreviatura para MATrix LABoratory.

El proposito de estas notas es ayudar en la iniciacion a MATLAB. La mejor forma de utilizarlas es poner manos a la obra. Se aconseja, en general, traba jar en el ordenador a la vez que se leen las notas, así como a experimentar libremente con ejemplos.

Se puede utilizar la ayuda de la instrucción help para una información más detallada. Después de entrar en MATLAB en la forma que se explica en la sección 1, la instrucción help mostrará una lista de funciones para las que se puede obtener ayuda mientras se está trabajando; la instrucción help *nombre de función* nos dará información sobre una función específica. Así, la instrucción help eig, nos dará información sobre la función eig, que calcula los autovalores de una matriz. Se pueden ver algunas de las capacidades de MATLAB usando la instruccion demo.

El alcance y la potencia de MATLAB van más allá de lo que podemos ver en estas notas. En algún momento puede desear una información más detallada. Es el momento de consultar la guía del usuario y la de referencia. La documentación que acompaña a la edicion para estudiantes de MATLAB es una fuente excelente. Pueden encontrarse copias de la gua del usuario en las salas de terminales o en las bibliotecas. Consulte a su instructor o en su centro de calculo acerca de donde puede encontrarla en su institucion.

MATLAB puede conseguirse para los siguientes entornos: Sun/Apollo/VAXstation/HP workstation, VAX, MicroVAX, Gould, compatibles PC y AT, computadores 80386, Apple Macintosh, y varias maquinas en paralelo. Existe una edicion para estudiantes relativamente barata publicada por Prentice Hall. La informacion de estas notas vale generalmente para todos los entornos.

Aunque la introduccion esta basada en la version 3.5 de MATLAB, es compatible con la versión 4.0 con las diferencias que se harán notar. Una nueva edición de estas notas basada en la version 4.0 esta en preparacion.

El archivo fuente para T<sub>E</sub>X (y un archivo PostScript primer.ps) de la última versión en inglés de estas notas se pueden conseguir vía ftp anónimo en math.ufl.edu como el archivo primer.tex en el directorio pub/matlab. Si no dispone de acceso a ftp, puede obtenerse vía listserv enviando un mensaje por correo electrónico a listserv@math.ufl.edu con la única línea send matlab/primer.tex. También puede obtenerse enviando la petición al autor en sigmon@math.ufl.edu. La última versión en español también está disponible allí.

MATLAB esta patentado por The MathWorks, Inc., Cochituate Place, 24 Prime Park Way, Natick, MA 01760, (508)653-1415, Fax: (508)653-2997, Email: info@mathworks.com.

Copyright C 1989, 1992 by Kermit Sigmon (8-93)

## Indice

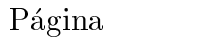

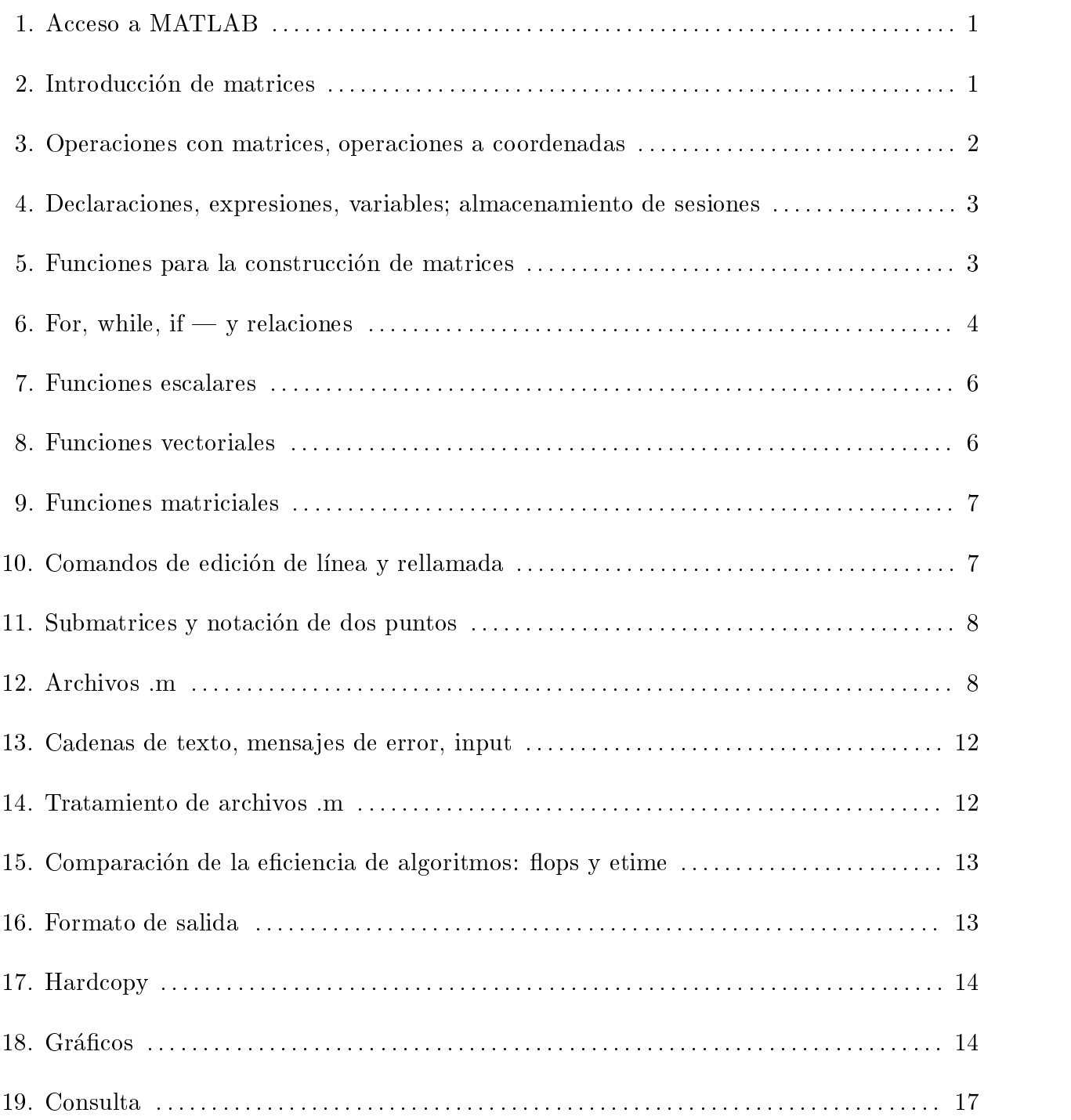

#### 1. Acceso a MATLAB.

Después de entrar a la mayoría de los sistemas, para acceder a MATLAB basta utilizar la instrucción matlab y para salir, la instrucción exit o quit. Por ejemplo si estamos en un PC, salvo que tengamos el programa en un directorio aparte, basta con escribir

C> matlab

Podemos salir de él con la instrucción:

>> quit

En sistemas que permiten procesos multiples, como el UNIX, sera conveniente, por razones que se verán en la sección 14, tener activos a la vez MATLAB y el editor local. Si se trabaja en una estación de trabajo con ventanas múltiples será deseable tener activos MATLAB en una ventana y el editor en otra. Los detalles de la instalación local se pueden obtener del centro de calculo correspondiente, o consultando al instructor.

## 2. Introduccion de matrices.

MATLAB trabaja esencialmente con un solo tipo de objetos: una matriz numérica rectangular con entradas posiblemente complejas; todas las variables representan matrices. A veces, las matrices 1-1 se consideran escalares, y las matrices con una sola la o columna se consideran como vectores.

Hay varias formas diferentes para introducir una matriz en MATLAB. A saber:

- Introduciendo una lista explícita de elementos,
- Generandola mediante funciones y declaraciones,
- Creandola en un archivo .m (ver secciones 12 y 14),
- Cargándola de un archivo de datos externo (ver Guía del usuario).

Por ejemplo, cualquiera de las declaraciones

```
A = [1 2 3; 4 5 6; 7 8 9]
```
y

 $A = \Gamma$ a = [ a ] = [ a ] = [ a ] = [ a ] = [ a ] = [ a ] = [ a ] = [ a ] = [ a ] = [ a ] = [ a ] = [ a ] = [ a ] = [ 1 2 3 4 5 6 7 8 9 ]

crea la matriz 3 - 3 que se espera y la asignat a una variable a una variable A. Intente a una variable a un en una fila de una matriz pueden separarse tanto por comas como por espacios en blanco.

Cuando alguno de los números se escribe en forma exponencial (por ejemplo 2.34e-9), deben evitarse los espacios en blanco. La escritura de una matriz grande debe hacerse preferentemente en un archivo .m, donde es mas sencillo corregir errores (ver secciones 12 y 14).

Las funciones internas rand, magic, y hilb, por ejemplo, proporcionan una forma sencilla para crear matrices con las que experimentar. La instrucción  $rand(n)$ , resp. rando (m. 1997), creatoriamente anticonatum entradas aleatoriamente generalisme generativamente generalisme de distribuidas uniformemente entre 0 y 1. magic(n) creará una matriz cuadrada mágica (las filas y las columnas suman la misma cantidad) con entradas enteras; hilb(n) creará la matriz de Hilbert de orden n, la reina de las matrices mal condicionadas.  $m \, y \, n$ , por supuesto, denotan enteros positivos. Tambien se pueden crear matrices utilizando bucles for (ver sección 6). Inténtelo.

Las entradas individuales de una matriz o de un vector se pueden obtener poniendo los índices entre paréntesis de la forma usual. Por ejemplo,  $A(2,3)$  denota la entrada en la segunda fila y tercera columna de la matriz  $A \times x(3)$  denota la tercera coordenada del vector x. Inténtelo. Sólo se pueden usar como índices de vectores y de matrices enteros positivos.

## 3. Operaciones con matrices, operaciones a coordenadas.

Disponemos en MATLAB de las siguientes operaciones con matrices:

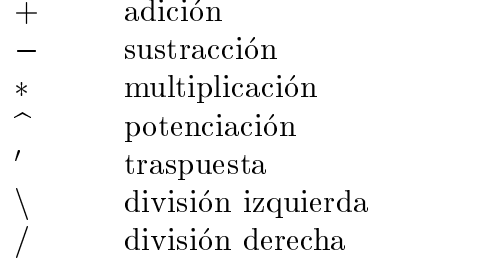

Estas operaciones para matrices se aplican tambien a escalares (matrices 1-1). Si los tamaños de las matrices son incompatibles para la operación matricial se obtiene un mensa je de error, exceptuando el caso en que uno de los operandos sea un escalar y el otro una matriz (para la adición, sustracción, división y multiplicación). En esta situación se opera el escalar con cada termino de la matriz.

La "división matricial" merece un comentario especial. Si  $A$  es una matriz invertible y  $b$  es una columna, resp. fila, compatible, entonces

 $x = A \backslash b$  es la solución de  $A * x = b$  y, resp.,  $x = b/A$  es la solución de  $x * A = b$ .

En la division izquierda, si A es cuadrada, se factoriza utilizando eliminacion gaussiana. Con los factores se resuelve  $A * x = b$ . Si la matriz A no es cuadrada, se factoriza utilizando la ortogonalizacion de Householder con pivoteo de columnas. Con los factores se resuelve el sistema indeterminado o sobredeterminado en el sentido de los mínimos cuadrados. La division derecha se denne a partir de la izquierda por  $\theta/A \equiv (A \setminus \theta_+)$ .

Operaciones a coordenadas. Las operaciones de adicion y sustraccion operan intrínsecamente a coordenadas pero las otras operaciones matriciales dadas antes no: Son operaciones matriciales. Es importante observar que para estas otras operaciones,  $*, \hat{\ } , \rangle$ , y /, puede hacerse que operen a coordenadas precediendolas de un punto. Por ejemplo, tanto  $[1,2,3,4]$ . \* $[1,2,3,4]$  como  $[1,2,3,4]$ .  $\hat{ }$  2 darán  $[1,4,9,16]$ . Inténtelo. Esto es particularmente útil cuando se utilizan los gráficos de MATLAB.

## 4. Declaraciones, expresiones y variables; almacenamiento de una sesion.

MATLAB es un lenguaje de *expresiones*; las expresiones que se escriben son interpretadas y evaluadas. Las instrucciones de MATLAB son, normalmente, de la forma

variable capicologie blitting the control of the control of the control of the control of the control of the c expresion

Las expresiones se componen, usualmente, a partir de operadores, funciones y nombres de variables. La evaluación de una expresión produce una matriz, que se muestra en pantalla, y se asigna a la variable para su posterior uso. Si se omiten la variable y el signo =, se crea una variable llamada ans (por answer) a la que se asigna el resultado de la expresion.

Una instruccion termina, normalmente, con el retorno de carro. Si se desea continuar una expresión en la línea siguiente, basta escribir tres (o más) puntos antes del retorno de carro. Si por el contrario, deseamos escribir varias instrucciones en una misma línea, podemos hacerlo separandolas por comas o puntos y comas.

Si el último carácter de una instrucción es un punto y coma el resultado no se mostrará en pantalla, aunque por supuesto se realizará la asignación. Esto es esencial para evitar perdidas de tiempo al mostrar los resultados intermedios.

MATLAB distingue las letras mayusculas de las minusculas en los nombres de instrucciones, funciones y variables. Así, resolvente no es lo mismo que ReSoLvEnTe.

La instrucción who muestra las variables que se encuentran en el espacio de trabajo. Para eliminar una variable de la memoria se utiliza la instrucción clear nombre variable. Si se escribe sólo clear se borran todas las variables no permanentes.

La variable permanente eps (épsilon) da la precisión de la máquina—alrededor de  $10^{-16}$ en la mayoría de ellas. Es útil para determinar la tolerancia en procesos iterativos.

Cualquier tipo de cálculo, gráfico, o impresión puede detenerse sin salir del programa con CTRL-C (CTRL-BREAK en PC).

Almacenamiento de sesiones. Cuando salimos de MATLAB se pierden todas las variables. Para evitarlo se puede utilizar la instruccion save antes de salir. Esto hace que las variables se almacenen en el archivo de disco matlab.mat. Al acceder de nuevo a MATLAB, se pueden recuperar todas las variables con la instruccion load.

#### 5. Funciones para la construccion de matrices.

Las siguientes funciones están disponibles en MATLAB:

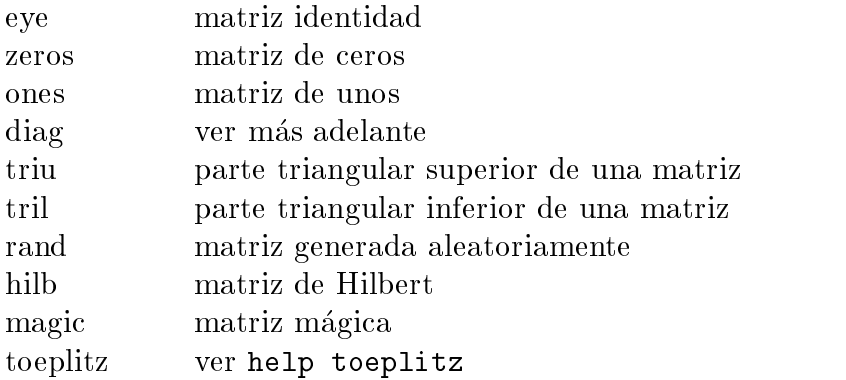

Por ejemplo, zeros(m,n) produce una matriz nula m - n, y zeros(n) produce otra cuadrada de orden n; si A es una matriz, entonces  $\text{zeros}(A)$  produce una matriz de ceros del mismo orden que A.

Si x es un vector, diag(x) es la matriz diagonal con x en su diagonal; si A es una matriz cuadrada, diag(A) es un vector formado por la diagonal de A. ¿Qué será entonces  $diag(diag(A))$ ? Inténtelo.

Las matrices se pueden construir por bloques. Por ejemplo, si A es 3 - 3, entonces

 $B = [A, zeros(3, 2); zeros(2, 3), eye(2)]$ 

## 6. For, while, if  $-y$  relaciones.

Básicamente, las instrucciones para el control de flujo de MATLAB operan como en la mayor parte de los lengua jes usuales.

for. Por ejemplo, las instrucciones

```
x = []; for i = 1:n, x=[x, i^2], end
```
o

```
x = [];
for i = 1:nx = [x, i^2]
```
darán como resultado un cierto vector mientras que

 $x = []$ ; for  $i = n:-1:1$ ,  $x=[x,i^2],$  end

dara el mismo vector en orden inverso. Pruebe con ellas. Las instrucciones

```
for i = 1:mfor j = 1:nH(i, j) = 1/(i+j-1);end
end
H
```
produciran e imprimiran en pantalla la matriz de Hilbert m - n. El punto y coma de la instruccion interior suprime la impresion no deseada de los resultados intermedios mientras que el último H muestra el resultado final.

while. La forma general de un bucle while es

while relación end

Las instrucciones se repetirán mientras la relación sea cierta. Por ejemplo, dado un número a, las instrucciones siguientes calculan y muestran el menor entero no negativo n tal que  $2^n \geq a$ :

```
n = 0;while 2^{\hat{}}n \leq an = n + 1;
```
if. La forma general de un bucle if simple es

```
if relación
   instrucciones
```
Las instrucciones se ejecutarán sólo si la relación es cierta. También son posibles las ramificaciones múltiples, como se ilustra con

```
if n < 0paridad = 0;
elseif rem(n, 2) == 0paridad = 2;
else
  paridad = 1;
end
```
Si sólo tenemos dos ramificaciones podemos omitir, desde luego, la porción correspondiente a elseif.

Relaciones. Los operadores relacionales en MATLAB son

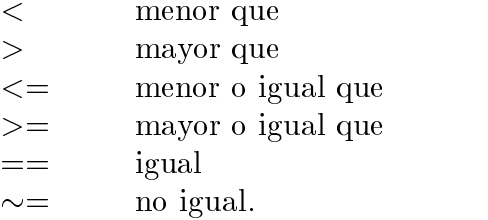

Hagamos notar que se usa " $=$ " en las asignaciones mientras que para las relaciones se usa  $\equiv$ ". Las relaciones pueden conectarse o cuantificarse por los operadores lógicos

$$
\begin{array}{ccc}\n& & y \\
& & o \\
& & \infty \\
& & \text{no.} \\
\end{array}
$$

Cuando se aplican a escalares, una relacion es realmente el escalar 1 o 0 dependiendo de si la relación es verdadera o falsa: Pruebe con  $3 \lt 5$ ,  $3 \gt 5$ ,  $3 \gt = 5$ ,  $3 \gt = 3$ . Cuando se aplica a matrices del mismo orden, una relacion entre ellas da lugar a una matriz de ceros y unos, dando el valor de la relacion entre las correspondientes entradas. Pruebe con  $a = rand(5)$ ,  $b = triu(a)$ ,  $a == b$ .

Cuando se utiliza una relacion entre matrices en un bucle while o if, la relacion se entiende verdadera si cada una de las entradas de la matriz de relacion es no nula. Por tanto, si se quiere ejecutar *algo* cuando las matrices  $A \, y \, B$  sean iguales, se puede escribir:

```
if A == Balgoend
```
pero si se desea ejecutar la misma instruccion si A y B son distintas, hay que recurrir a:

```
if any(any(A \sim = B))
   algo
```
o, mas simplemente,

```
if A == B else
   algo
```
Recalcamos que la aparentemente obvia

if  $A \sim = B$ ,  $alqo$ , end

no hará lo que deseamos ya que la instrucción sólo se ejecutará si todas las entradas de A son distintas de las de B. Las funciones any y all pueden utilizarse de forma creativa para reducir relaciones entre matrices a relaciones entre vectores y escalares. Se requieren dos anys en el ejemplo anterior ya que any es un operador vectorial (ver seccion 8).

La instrucción for permite usar cualquier matriz en vez de 1:n. Ver la Guía del usuario para los detalles de como esta posibilidad ampla la potencia de la instruccion for.

## 7. Funciones escalares.

Algunas funciones de MATLAB operan esencialmente sobre escalares, aunque lo hacen también sobre matrices (elemento a elemento). Las funciones más comunes entre estas son:

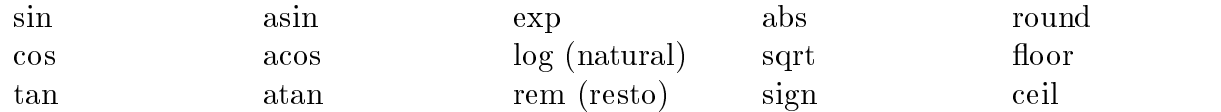

#### 8. Funciones vectoriales.

Otras funciones de MATLAB operan fundamentalmente sobre vectores (fila o columna), aunque tambien pueden operar sobre matrices m - n(m 2) haciendolo en este caso columna a columna, produciendo, por tanto, un vector la que contiene el resultado de su aplicación a cada columna. Para conseguir que actúen por filas basta usar la traspuesta; por ejemplo, mean(A')'. Veamos algunas de estas funciones:

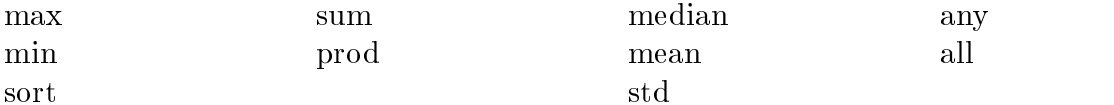

Por ejemplo, la entrada máxima de un matriz A se obtiene con  $max(max(A))$  en vez de  $max(A)$ . Inténtelo.

## 9. Funciones matriciales.

Las funciones matriciales más útiles de MATLAB son las siguientes:

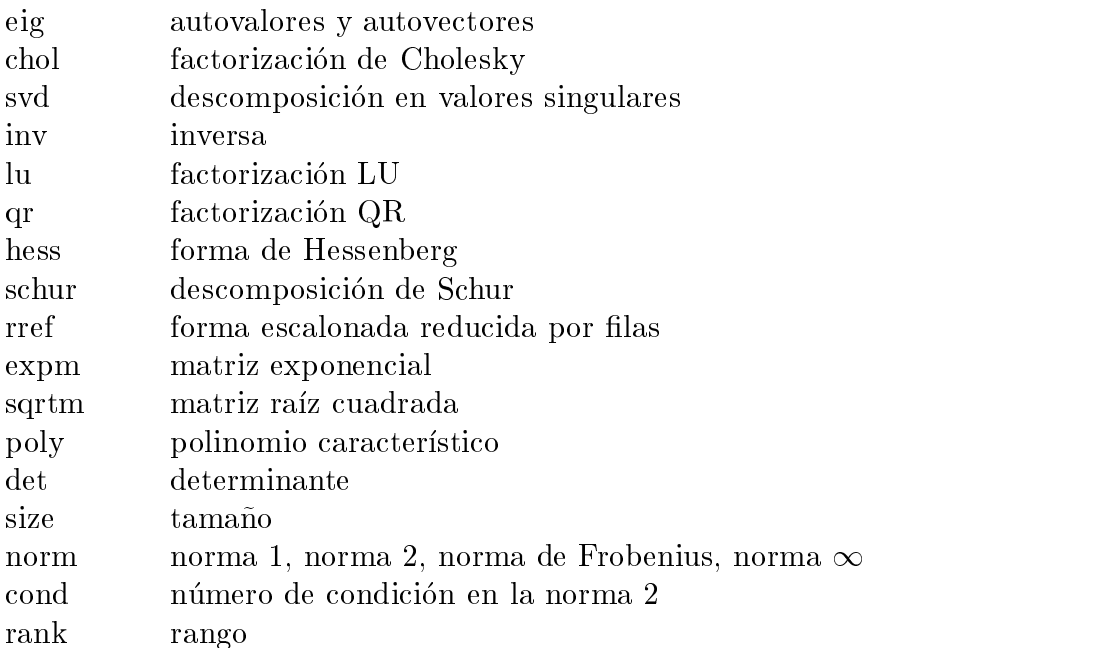

Las funciones de MATLAB admiten argumentos de salida simples o múltiples. Por ejemplo,

 $y = eig(A)$ , o simplemente eig(A)

genera un vector columna conteniendo los autovalores de A mientras que

 $[U,D] = eig(A)$ 

produce una matriz U cuyas columnas son los autovectores de A y una matriz diagonal D con los autovalores de A en su diagonal. Pruebe.

## 10. Comandos de edición de línea y rellamada.

Es fácil editar la línea de comandos en MATLAB. El cursor se posiciona con las flechas izquierda/derecha mientras que para borrar caracteres pueden usarse las teclas Retroceso o Suprime. Tambien son accesibles otras posibilidades de edicion. En un PC pruebe con las teclas Inicio, Fin, y Suprime; en otros sistemas ver help cedit o type cedit.

Una posibilidad muy útil es usar las flechas arriba/abajo para recuperar los comandos previos. Se puede, por tanto, recuperar una línea de comandos previa, editarla, y ejecutarla revisada. Para pequeñas rutinas, esto es más conveniente que usar un archivo .m lo que requiere moverse entre MATLAB y el editor (ver secciones 12 y 14). Por ejemplo, el número de operaciones (ver sección 15) para el cálculo de la inversa de matrices de varios tamaños podría ser comparado recuperando, editando y ejecutando repetidamente:

 $a = rand(8); flops(0), inv(a); flops$ 

Si se desea comparar las gráficas de las funciones  $y = \text{sen}mx$  y  $y = \cos nx$  en el intervalo  $[0, 2\pi]$  para varios m y n, se podría hacer lo mismo con la línea de comandos:

 $m=2; n=3; x=0:01:2*pi; y=sin(m*x); z=cos(n*x); plot(x,y,x,z)$ 

## 11. Submatrices y notacion de dos puntos.

Los vectores y submatrices son utilizados a menudo en MATLAB para conseguir efectos de manipulación bastante complejos. La "notación de dos puntos" (que se utiliza para generar vectores y submatrices), y la indexacion por vectores son las llaves para una manipulación eficiente de estos objetos. Su uso de forma creativa permite minimizar el número de bucles (que enlentecen a MATLAB) y hacen que las instrucciones sean mas simples y legibles. Debe hacerse un esfuerzo especial para familiarizarse con esta notacion.

La expresión 1:5 (que ya encontramos en los bucles  $for$ ) es realmente un vector fila: el  $[1\ 2\ 3\ 4\ 5]$ . Los números no tienen que ser enteros ni el incremento uno. Por ejemplo,

0.2:0.2:1.2

da como resultado [0.2 0.4 0.6 0.8 1.0 1.2], mientras que con

5:-1:1 se obtiene el vector [5 4 3 2 1].

Las siguientes instrucciones, por ejemplo, generarán una tabla de senos. Pruebe.

 $x = [0.0:0.1:2.0]'$ ;  $y = sin(x);$ [x y]

Hagamos notar que al operar sin a coordenadas, produce un vector  $y$  a partir de x.

La notación de dos puntos permite acceder a submatrices. Por ejemplo,  $A(1:4,3)$  es el vector columna con las cuatro primeras entradas de la tercera columna de A.

Dos puntos sin más especificación denotan una fila o columna completa:

 $A(:,3)$  es la tercera columna de A, y  $A(1:4,:)$  son las cuatro primeras filas. Se pueden usar como índices vectores enteros arbitrarios:

 $A(:,[2 4])$  está formada por las columnas segunda y cuarta de A.

Estos ndices se pueden usar a ambos lados de una instruccion de asignacion:

 $A(:,[2 4 5]) = B(:,1:3)$  reemplaza las columnas 2, 4 y 5 de A por las tres primeras de B. Se muestra y asigna la matriz A alterada completa. Pruebe.

Las columnas 2 y 4 de A pueden multiplicarse por la derecha por una matriz 2 - 2:

 $A(:, [2, 4]) = A(:, [2, 4]) * [1 \ 2; 3 \ 4]$ 

De nuevo se muestra y se asigna la matriz completa.

Si denotamos por x un vector con n componentes, *i* cuál es el efecto de la instrucción x  $= x(n:-1:1)?$  Haga la prueba.

Para comprobar la utilidad de esta notación, comparar estas instrucciones de MATLAB con una rutina de Pascal, FORTRAN, o C que de los mismos resultados.

## 12. Archivos .m.

MATLAB puede ejecutar una sucesion de instrucciones almacenadas en archivos de disco. Estos archivos se denominan "archivos  $\mathbf{m}$ ", debido a que su sufijo debe ser "m". Gran parte del trabajo con MATLAB será el de crear y refinar archivos .m.

Hay dos tipos de archivos .m: archivos de instrucciones y archivos de funciones.

Archivos de instrucciones. Un archivo de instrucciones consiste en una sucesion de instrucciones normales de MATLAB. Si tuvieramos un archivo denominado nombre.m, las instrucciones del archivo pueden ser ejecutadas sin más que escribir la instrucción nombre. Las variables en un archivo de instrucciones son globales y, por tanto, cambiarán los valores del espacio de trabajo.

Los archivos de instrucciones son utilizados a menudo para introducir datos en una matriz grande. En un archivo de este tipo es bastante sencillo corregir los errores sin tener que repetir todo el traba jo. Si, por ejemplo, se escribe en el archivo datos.m

```
a = [ a ] = [ a ] = [ a ] = [ a ] = [ a ] = [ a ] = [ a ] = [ a ] = [ a ] = [ a ] = [ a ] = [ a ] = [ a ] = [ 
1 2 3 4
5 6 7 8
];
```
entonces la instrucción de MATLAB datos hará que se efectúe la asignación especificada en datos.m.

Un archivo .m puede hacer referencia a otros, incluyendo a el mismo.

Archivos de funciones. Los archivos de funciones hacen que MATLAB tenga capacidad de crecimiento. Se pueden crear funciones específicas para un problema concreto, y, a partir de su introduccion, tendran el mismo rango que las demas funciones del sistema. Las variables en las funciones son locales. La versión 4.0 permite declarar una variable como global.

Veremos, en primer lugar, un ejemplo sencillo de archivo de funcion:

```
function a = ental(m, n)%ENTAL Matriz entera generada aleatoriamente.
%
     ental(m, n) produce una matriz mxn con entradas
% enteras entre 0 y 9
a = floor(10*rand(m,n));
```
Una versión más general de esta función es la siguiente:

```
function a = ental(m, n, a, b)%ENTAL Matriz entera generada aleatoriamente.
% ental(m,n) produce una matriz mxn con entradas
% enteras entre 0 y 9
% ental(m,n,a,b) produce las entradas de la matriz entre a y b.
if nargin < 3, a = 0; b = 9; end
a = floor((b-a+1)*rand(m,n)) + a;
```
Esto debe escribirse en el archivo ental.m (correspondiente al nombre de la funcion). La primera línea declara el nombre de la función, argumentos de entrada, y argumentos de salida; sin esta línea el archivo sería uno de instrucciones. La instrucción  $z = \text{ental}(4,5)$ , por ejemplo, hará que los números  $4 \text{ y } 5$  pasen a las variables  $m \text{ y } n$  en el archivo de función y el resultado se asigna a la variable z. Como las variables en un archivo de función son locales, sus nombres son independientes de los que se encuentren en el espacio de traba jo.

Hagamos notar que el uso de nargin ("número de argumentos de entrada") permite asignar un valor por defecto a una variable que se omita—como  $a \, y \, b$  en el ejemplo.

Una función puede tener también argumentos de salida múltiples. Por ejemplo:

```
function [media, desv] = estad(x)% ESTAD Media y desviación típica. Para un vector x,
% estad(x) da la media y la desviación típica de x.
% Para una matriz x, estad(x) da dos vectores fila conteniendo,
% resp., la media y la desviación típica de cada columna.
[m n] = size(x);if m == 1m = n; % caso de un vector fila
end
media = sum(x)/m;
desv = sqrt(sum(x.^2)/m - media.^2)
```
Una vez situado en el archivo de disco estad.m, la instrución de MATLAB [xm, xd] = estad(x), por ejemplo, asignará la media y la desviación típica de x a las variables xm y  $xd$ , respectivamente. Cuando se dispone de una función con argumento de salida múltiple, se pueden efectuar asignaciones simples. Por ejemplo,  $x_m = \text{estad}(x)$  (no son necesarios los corchetes alrededor de  $xm)$  asignará la media de x a  $xm$ .

El símbolo % indica que el resto de la línea es un comentario; MATLAB ignorará el resto de la línea. Las primeras líneas de comentario, que documentan el archivo, son accesibles con la instrucción help. Así, para que se muestren en pantalla basta escribir help estad. Dicha documentación debe incluirse *siempre* en un archivo de función.

Esta funcion ilustra algunas de las formas en que MATLAB puede usarse para obtener un código eficiente. Hagamos notar, por ejemplo, que x.<sup>2</sup> es la matriz de los cuadrados de las entradas de  $x$ , que sum es una función vectorial (sección 8), que sqrt es una función escalar (sección 7), y que la división en sum $(x)$  m opera una matriz con un escalar.

La siguiente función, que da el máximo común divisor de dos enteros vía el algoritmo de Euclides, ilustra el uso de un mensa je de error (ver seccion siguiente).

```
function a = \text{mcd}(a, b)% MCD Máximo común divisor
% mcd(a,b) es el maximo comun divisor de a y b no nulos a la vez.
a = round(abs(a)); b = round(abs(b));if a == 0 & b == 0error('El mcd no esta definido cuando ambos numeros son nulos')
else
   while b \sim= 0r = \text{rem}(a, b);
      a = b; b = r;
   end
end
```
Algunas posibilidades mas avanzadas se ilustran con la siguiente funcion. Como hicimos notar antes, alguna de las entradas de la función—como tol en el ejemplo siguiente, puede hacerse opcional mediante el uso de nargin ("número de argumentos de entrada"). La variable nargout puede usarse de forma similar. Hagamos notar que el hecho de que una

relación es un número (1 cuando es cierta; 0 cuando es falsa) es usado, y que, cuando while o if evalúan una relación, "no cero" significa "cierto" y 0 significa "falso". Finalmente, la función de MATLAB feval permite tener como variable de entrada una cadena que dé nombre a otra funcion

```
function [b, pasos] = bisecc(fun, x, tol)
%BISECC Cero de una funcion de una variable por biseccion.
% bisecc(fun,x) produce un cero de la funcion. fun es una cadena
% conteniendo el nombre de una funcion real de una variable real;
% normalmente las funciones estan definidas en archivos .m.
% x es el punto inicial. El valor producido esta cerca de un
% punto donde la funcion cambia de signo. Por ejemplo,
% bisecc('sin',3) es pi. Notense las comillas alrededor de sin.
%
% Un tercer argumento de entrada opcional fija la tolerancia
% para la precision relativa del resultado. El valor por defecto
% es eps. Un argumento de salida opcional produce una matriz
% con las iteraciones; sus filas son de la forma [c, f(c)].
% Inicializacion
if nargin < 3, tol = eps; end
traza = (n \text{argout} == 2);
if x \sim = 0, dx = x/20; else, dx = 1/20; end
a = x - dx; fa = feval(fun, a);
b = x + dx; fb = feval(fun,b);
% Encontrar un cambio de signo.
while (fa > 0) == (fb > 0)dx = 2.0 * dx;a = x - dx; fa = feval(fun,a);
   if (fa > 0) \sim= (fb > 0), break, end
   b = x + dx; fb = feval(fun,b);
end
if traza, pasos = [a fa; b fb]; end
% Bucle Principal
while abs(b - a) > 2.0 * to 1 * max(abs(b), 1.0)c = a + 0.5*(b - a); fc = feval(fun,c);
   if traza, pasos = [pasos; [c fc]]; end
   if (fb > 0) == (fc > 0)b = c; fb = fc;
   else
      a = c; fa = fc;
   end
end
```
Algunas de las funciones de MATLAB son internas mientras que otras se distribuyen como archivos .m. El listado de cualquier archivo .m—de MATLAB o del usuario—puede obtenerse con la instrucción de MATLAB type nombre  $de$ -función. Pruebe con type eig, type vander, y type rank.

## 13. Cadenas de texto, mensa jes de error, input.

Las cadenas de texto se introducen en MATLAB entre comillas simples. Por ejemplo,

s = 'Esto es una prueba'

asigna la cadena de texto dada a la variable s.

Las cadenas de texto pueden mostrarse con la función disp. Por ejemplo:

disp('Este mensaje se esta mostrando aqu')

Los mensajes de error se muestran mejor con la función error

error('Lo siento, la matriz debe ser simétrica')

ya que ésta hace que la ejecución salga del archivo .m.

En un archivo .m el usuario puede ser avisado para introducir datos interactivamente con la funcion input. Si MATLAB se encuentra, por ejemplo, con la instruccion

## iter = input('Introduzca el numero de iteraciones: ')

la cadena entre comillas se muestra y la ejecución se detiene mientras el usuario introduce los datos. Tras pulsar el retorno de carro los datos se asignan a la variable iter y continúa la ejecución.

## 14. Tratamiento de archivos .m.

Mientras se usa MATLAB se necesita usualmente crear o editar un archivo .m y regresar a MATLAB. Sería deseable mantener MATLAB activo mientras se edita un archivo pues, en caso contrario, se perderían todas las variables tras salir.

Esto puede hacerse facilmente con el signo !. Si, estando en MATLAB, escribe una instrucción del sistema operativo —como las que se usan para editar, imprimir y copiar un archivo— precedida del signo !, se ejecuta la instrucción sin salir de MATLAB. Si por ejemplo, la instrucción del sistema operativo ed accede al editor, la instrucción de MATLAB

#### >> !ed nombre.m

le permitira editar el archivo nombre.m usando su editor local. Tras dejar el editor, retornará a MATLAB, justo donde se dejó.

Como se hizo notar en la sección 1, en sistemas que permiten procesos múltiples, como los que admiten Unix, podría ser preferible mantener activos a la vez MATLAB y el editor local, manteniendo un proceso en suspenso mientras se traba ja con el otro. Si los procesos pueden mantenerse en ventanas multiples, como en una estacion de traba jo Sun, puede desear mantener activos MATLAB en una ventana y el editor en otra.

Puede consultar a su instructor o en su centro de calculo local para los detalles de la instalación local.

La version 4.0 dispone de varias herramientas de rastreo. Ver help dbtype y las referencias que se dan allí.

Estando en MATLAB, la instruccion dir mostrara los contenidos del directorio activo mientras que what mostrará sólo los archivos .m en el directorio. Las instrucciones delete y type sirven para borrar un archivo de disco e imprimirlo en pantalla, respectivamente, y chdir para cambiar el directorio de trabajo. Aunque estas instrucciones reflejan las del sistema operativo, evitan el uso de !.

Los archivos .m deben ser accesibles a MATLAB. En la mayoría de los sistemas o instalaciones en red, los archivos .m personales que se almacenan en un subdirectorio del directorio raíz denominado matlab serán accessibles para MATLAB desde cualquier directorio en el que se traba je. Ver la discusión de MATLABPATH, en la Guía del usuario, para más información.

## 15. Comparación de la eficiencia de algoritmos: flops y etime.

Dos medidas de la eficiencia de un algoritmo son el número de operaciones realizadas y el tiempo gastado.

La función flops es un contador de las operaciones realizadas. La instrucción flops(0) (no flops=0!) inicializa el contador a 0. Por tanto si usamos flops(0) inmediatamente antes de ejecutar un algoritmo, la instrucción flops situada justo al final nos dará el número de operaciones que se han efectuado en su ejecución.

La función clock da la hora actual aproximada hasta la centésima de segundo (ver help clock). Dados dos tiempos t1 y t2, etime(t2,t1) proporciona el tiempo transcurrido de t1 a t2.Se puede, por ejemplo, medir el tiempo que requiere la resolucion de un sistema de ecuaciones dado  $Ax = b$  usando eliminación gaussiana como sigue:

tiempo = clock;  $x = A\b;$  tiempo = etime(clock, tiempo)

Puede desear comparar éste - y la cuenta flop- con los valores que se obtienen usando  $x = inv(A)*b;$ . Inténtelo.

Hagamos notar que, en máquinas que operan a tiempo compartido, etime no es una medida fiable de la eficiencia de un algoritmo ya que la velocidad de ejecución depende de lo ocupada que esté la máquina en un momento determinado.

#### 16. Formato de salida.

Aunque todos los cálculos en MATLAB se efectúan en doble precisión, el formato de la salida en pantalla puede ser controlado con las siguientes instrucciones.

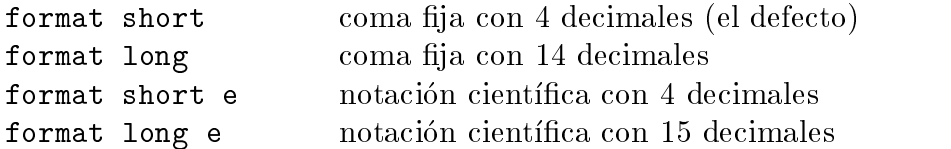

Una vez que se ordena un formato, se mantiene hasta que se ordena un cambio.

La orden format compact evitará la mayor parte de las líneas en blanco, con lo que se puede mostrar mas informacion en pantalla. Es independiente de las demas instrucciones de formato.

## 17. Hardcopy.

La forma más sencilla de obtener una hardcopy<sup>1</sup> es con la instrucción diary. La orden

## diary nombre de archivo

hace que todo lo que aparezca a continuación en pantalla (excepto los gráficos) sea escrito en el archivo *nombre de archivo* (si se omite el nombre se toma por defecto diary) hasta que se ordena diary off; la instrucción diary on hará que se escriba al final del archivo, etc. Al terminar, se puede editar el archivo como se desee e imprimirlo en el sistema local. Todo se puede hacer sin salir de MATLAB usando el signo ! (ver seccion 14).

#### 18. Gráficos.

MATLAB puede producir gráficos planos y gráficos de malla de superficies tridimensionales. Para ver algunas de sus posibilidades en la version 3.5, escriba plotdemo.

Gráficos planos. La instrucción plot crea gráficos en el plano XY; si  $x \in y$  son vectores de la misma longitud, la orden  $plot(x, y)$  accede a la pantalla gráfica y realiza un gráfico plano de los elementos de  $x$  contra los elementos de  $y$ . Por ejemplo, podemos dibujar la gráfica de la función seno sobre el intervalo  $[-4, 4]$  con las instrucciones siguientes:

$$
x = -4: .01:4; y = sin(x); plot(x, y)
$$

Inténtelo. El vector  $x$  es una partición del dominio con paso 0.01 mientras que  $y$  es un vector (sin es vectorial) con los valores que toma el seno en los nodos de esta particion.

Para volver a la pantalla alfanumérica desde la gráfica, se pulsa cualquier tecla. Por el contrario, para acceder a la pantalla gráfica, se usa la orden shg (show graph). Si su máquina soporta ventanas múltiples con una ventana gráfica aparte, puede desear mantener la ventana gráfica expuesta —aunque a un lado— y la ventana alfanumérica activa.

Como un segundo ejemplo, puede dibujar la gráfica de  $y = e^{-x^2}$  sobre el intervalo  $[-1.5, 1.5]$  como sigue:

 $x = -1.5: .01:1.5; y = exp(-x.^2); plot(x,y)$ 

Hagamos notar que  $\hat{\ }$  está precedido por un punto para asegurarnos que opera a coordenadas (ver seccion 3).

Pueden hacerse también gráficos de curvas definidas paramétricamente. Por ejemplo,

 $t=0:001:2*pi; x=cos(3*t); y=sin(2*t); plot(x,y)$ 

La instrucción grid hará un cuadriculado en el gráfico actual.

Pueden ponerse títulos, comentarios en los ejes o en cualquier otra parte con los siguientes comandos que tienen una cadena como argumento:

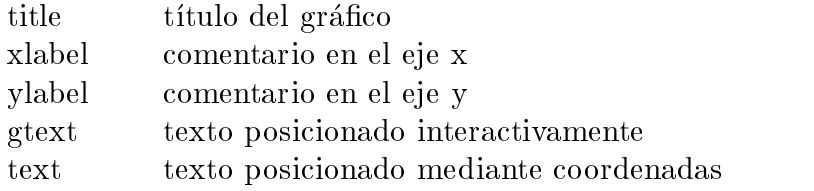

Por ejemplo, la instrucción

<sup>1</sup> Una copia por impresora o en un archivo de disco.

## title('La función más bella')

proporciona un título al gráfico. El comando gtext ('La mancha') permite posicionar una cruz en el gráfico con las flechas o el ratón, donde se situará el texto cuando se pulse cualquier tecla.

Por defecto, los ejes se autoescalan. Para evitarlo se usa el comando axis. Si  $c =$  $[x_{\min}, x_{\max}, y_{\min}, y_{\max}]$  es un vector con 4 elementos, entonces axis(c) establece el escalado de ejes a los límites prescritos. axis, por sí mismo congela el escalado actual para gráficos subsecuentes; Escribiendo axis de nuevo volvemos al autoescalado. El comando axis('square') asegura que se use la misma escala en ambos ejes. En la version 4.0, axis ha sido cambiada signicativamente; ver help axis.

Dos formas de obtener dibujos múltiples se ilustran con

```
x=0:01:2*pi;y1=sin(x);y2=sin(2*x);y3=sin(4*x);plot(x,y1,x,y2,x,y3)
```
y formando una matriz Y conteniendo los valores funcionales como columnas

```
x=0:01:2*pi; Y=[sin(x), sin(2*x), sin(4*x); plot(x,Y)
```
Otra forma es con hold. El comando hold congela la pantalla gráfica actual de forma que los gráficos posteriores se sobreimponen en ella. Escribiendo hold de nuevo se libera el "hold." Los comandos hold on y hold off también están disponibles en la versión  $4.0$ .

Se pueden evitar los tipos de línea y de punto por defecto. Por ejemplo,

```
x=0:01:2*pi; y1=sin(x); y2=sin(2*x); y3=sin(4*x);plot(x,y1,'--',x,y2,'::',x,y3,'+')
```
produce lneas a trazos y de puntos para las dos primeras, mientras que para la tercera se obtiene el símbolo + en cada nodo. Los tipos de líneas y de puntos son:

Tipos de línea: sólido  $(-)$ , a trazos  $(-)$ . puntos  $(:)$ , punto y trazo  $(-)$ 

Tipos de puntos: punto (.), más  $(+)$ , estrella  $(*)$ , círculo  $(0)$ , equis  $(x)$ 

Ver help plot para los colores de las líneas y puntos.

El comando subplot se usa para dividir la pantalla de forma que puedan verse hasta cuatro gráficos a la vez. Ver help subplot.

Graphics hardcopy.<sup>\*</sup> La forma más sencilla de obtener una hardcopy de la pantalla gráfica es usar el comando de MATLAB print. Este enviará una copia en alta resolución de la pantalla gráfica actual a la impresora, situando el gráfico en la mitad superior de la pagina.

En la versión 4.0 los comandos meta y gpp que se describen a continuación han sido absorbidos por el comando print. Ver help print.

Producir una copia unificada de varios dibujos requiere más esfuerzo. El comando de MATLAB meta *nombre\_de\_archivo* almacena la pantalla gráfica en un archivo denominado nombre de archivo.metaarchivo.metaarchivo.metaarchivo directoriores metal. Posteriores metal. Posteriores met nombre) añadirán las nuevas pantallas gráficas al archivo meta anterior. Este metaarchivo

Las utilidades descritas en esta subseccion no estan disponibles en la edicion para estudiantes de Matlab. En ella la única forma de obtener una copia por impresora es mediante un volcado de pantalla: Shift-PrtScr.

|que puede contener ahora varios dibujos| puede ser procesado posteriormente con el programa procesador de gráficos (GPP) para obtener una hardcopy de alta resolución, con dos dibujos por página.

El programa GPP (graphics post-processor) es un comando de sistema, no un comando de MATLAB. Desde luego, en la practica se invoca desde MATLAB con la ayuda del signo \!" (ver seccion 14). Actua sobre un archivo independiente de dispositivo (metaarchivo) para producir un fichero de salida apropiado para varios dispositivos de harcopy diferentes.

La selección del dispositivo específico se hace con la opción " $d$ ". Por ejemplo, los comandos del sistema

```
gpp nombre de archivo /dps
gpp nombre de archivo /djet
```
producirán archivos nombre\_de\_archivo.ps y nombre\_de\_archivo.jet apropiados para su impresion en, respectivamente, impresoras PostScript y HP LaserJet. Pueden imprimirse con el comando usual para los sistemas locales—por ejemplo, 1pr nombre de archivo.ps en un sistema UNIX. Si se escribe el comando de sistema gpp sin argumentos se obtiene una lista de los dispositivos que soporta. En un PC, la mayor parte de este traba jo puede automatizarse editando apropiadamente el archivo gpp.bat distribuido con MATLAB.

Gráficos de malla de superficies tridimensionales. Los gráficos de malla de superficies tridimensionales se hacen con la función mesh. La instrucción mesh(z) crea un gráfico tridimensional en perspectiva de la matriz  $z$ . La superficie de malla está definida por las coordenadas z de los puntos sobre un cuadriculado rectangular en el plano XY. Por ejemplo, pruebe con mesh(eye(10)).

Para dibujar la gráfica de una función  $z = f(x, y)$  sobre un rectángulo, se definen en primer lugar los vectores  $xx$  e  $yy$  que dan particiones de los lados del rectángulo. Con la función meshdom (mesh domain; el nombre es meshgrid en la versión 4.0) se crea una matriz x, en la que cada fila es igual a  $xx$ , y de igual forma una matriz y, con todas sus columnas iguales a yy, como sigue:

 $[x, y] = meshdom(xx, yy);$ 

Entonces se computa la matriz z, obtenida evaluando f entrada a entrada sobre las matrices  $x e y$ , para aplicarle la función mesh.

Se puede, por ejemplo, dibujar la gráfica de  $z = e^{-x}$   $y$  sobre sobre el cuadrado el cuadrado (2) - el cuadrado (2) - el cuadrado (2) - el cuadrado (2) - el cuadrado (2) - el  $[-2, 2]$  como sigue (inténtelo):

```
xx = -2: .1:2;yy = xx;[x, y] = meshdom(xx, yy);
z = exp(-x^2 - y^2);
mesh(z)
```
Se podría, desde luego, cambiar las tres primeras líneas en lo anterior por

 $[x, y] = meshdom(-2: .1:2, -2: .1:2);$ 

Para más detalles sobre mesh, ver la Guía del usuario.

En la versión 4.0, se han ampliado considerablemente las posibilidades gráficas respecto a las superficies tridimensionales. Consulte la ayuda para plot3, mesh, y surf.

## 19. Consulta.

Hay muchas características de MATLAB que no pueden incluirse en estas notas introductorias. Mostraremos a continuación algunas de las funciones disponibles en MATLAB, agrupadas por areas". Use la instrucción nelp o consulte la Guia del usuario para una informacion mas detallada sobre las funciones.

Hay muchas funciones aparte de estas. Existen, en particular, varias "cajas de herramientas" de funciones para áreas específicas; entre ellas, las de proceso de señales, teoría de control, control robusto, identificación de sistemas, optimización, splines, quimiometría,  $\mu$ -analisis y sintesis, identificacion, y redes neurales-. Para explorar siempre se puede usar la instrucción help.

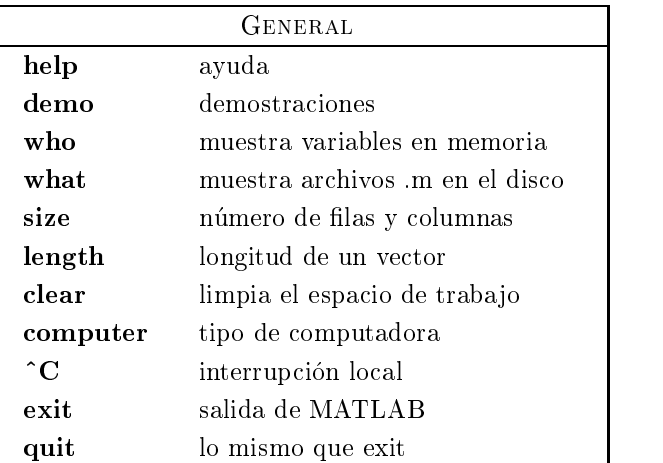

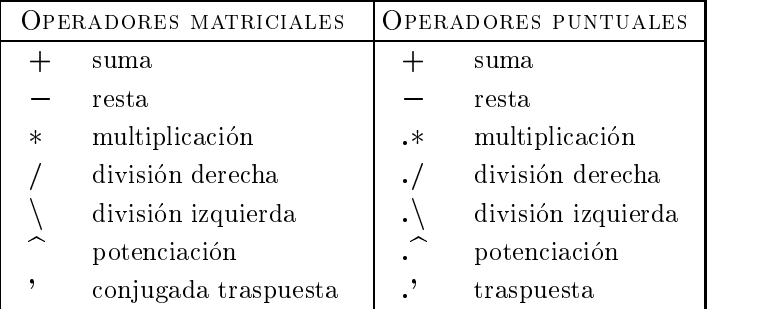

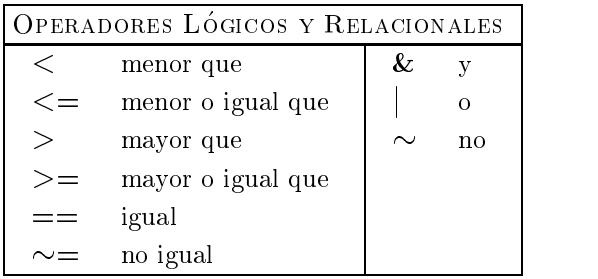

<sup>1</sup> Fuente: MATLAB User's Guide, version 3.5.

<sup>2</sup> Las ca jas de herramientas, que son opcionales, pueden no estar instaladas en su sistema.

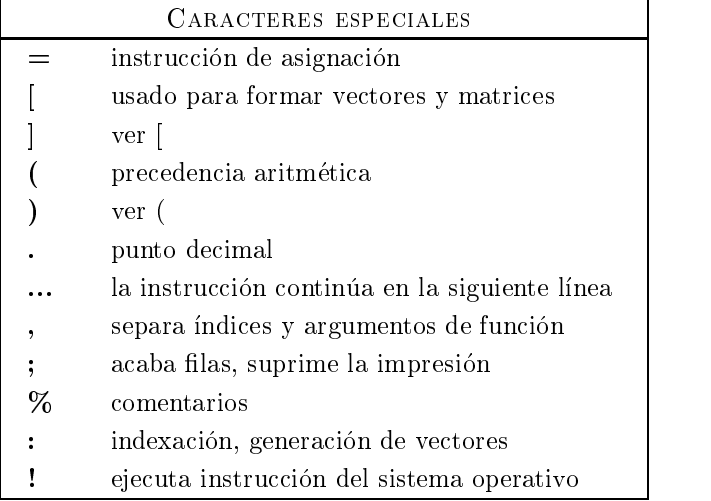

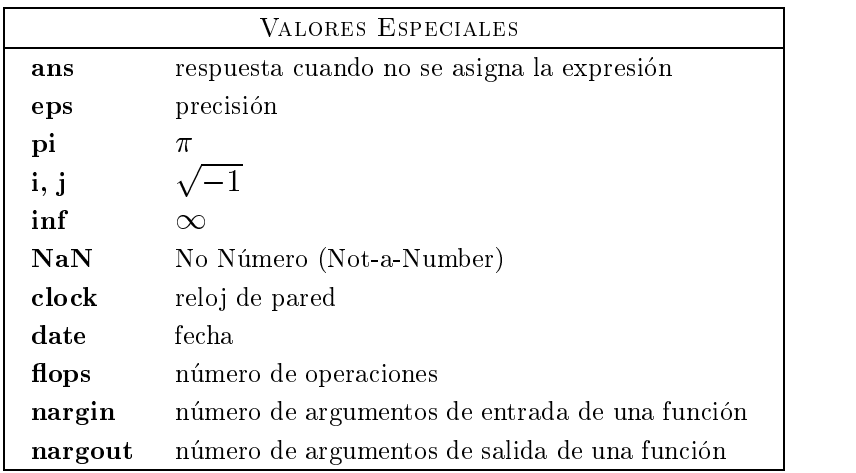

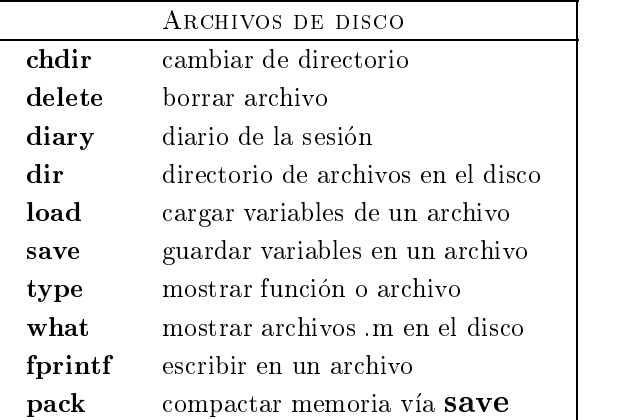

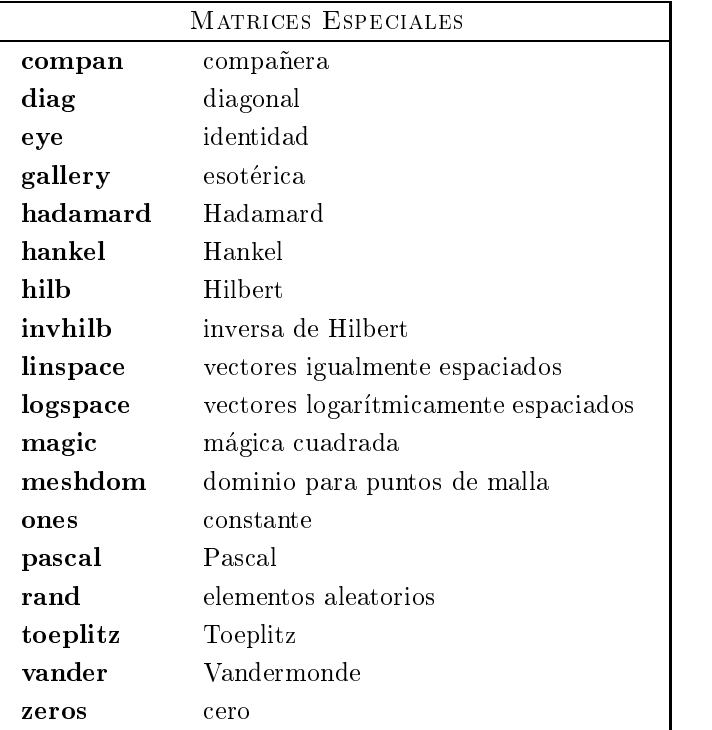

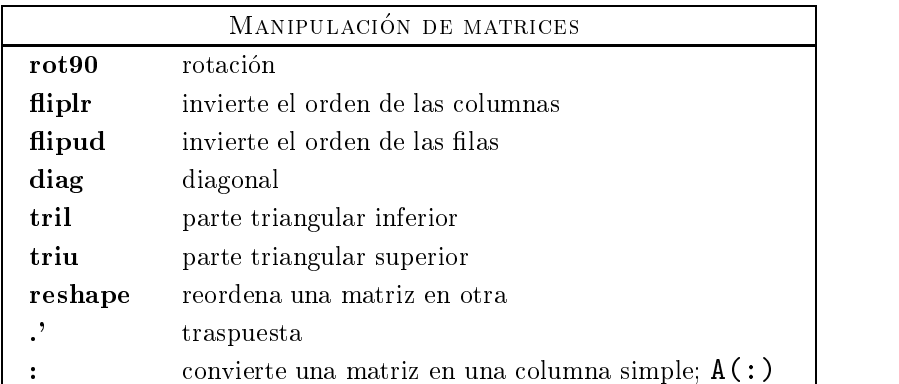

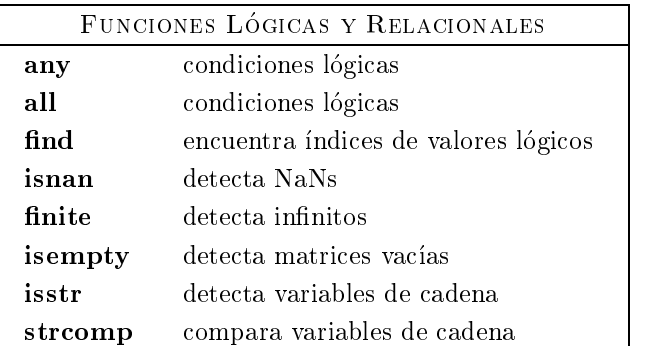

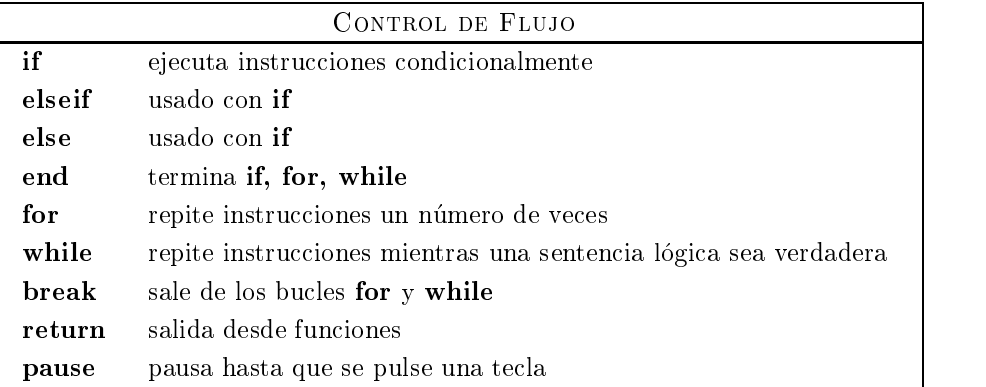

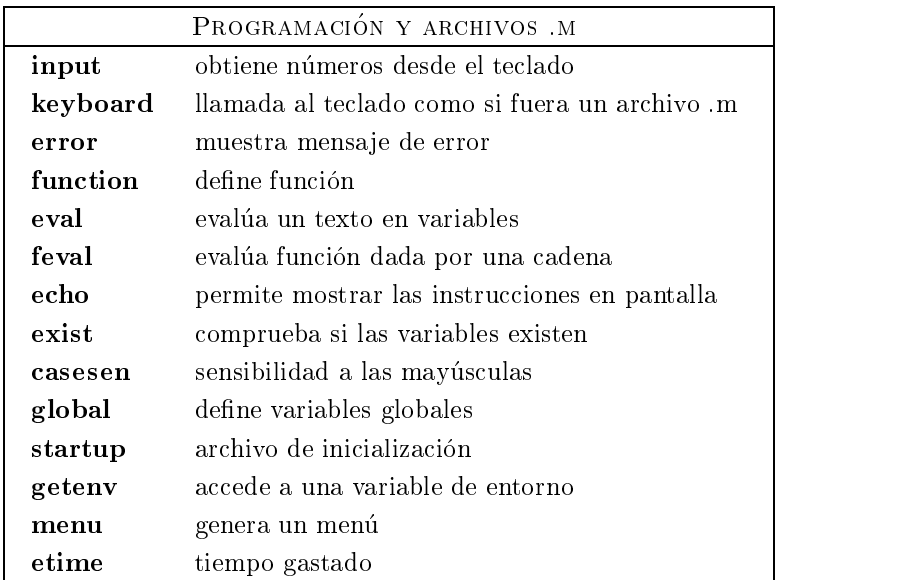

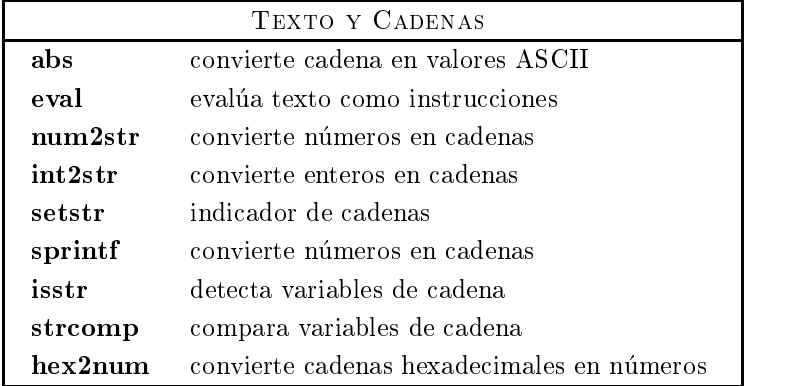

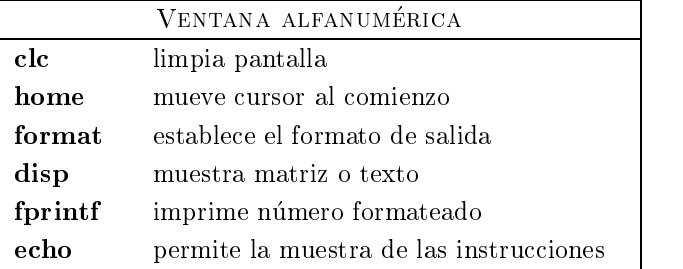

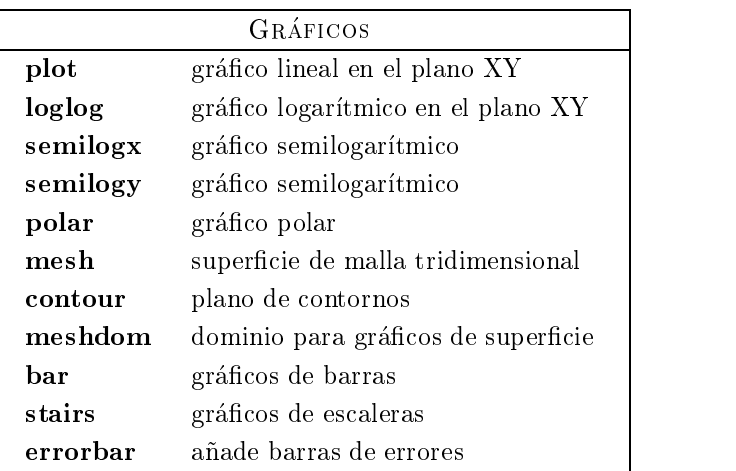

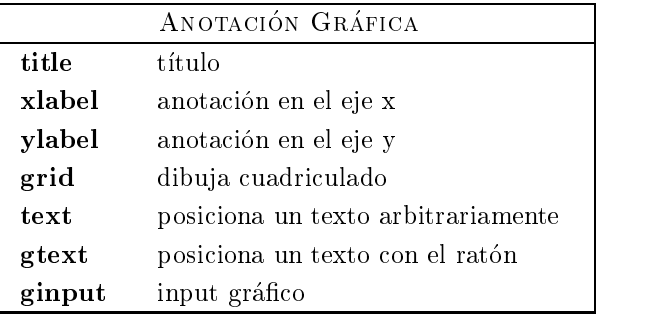

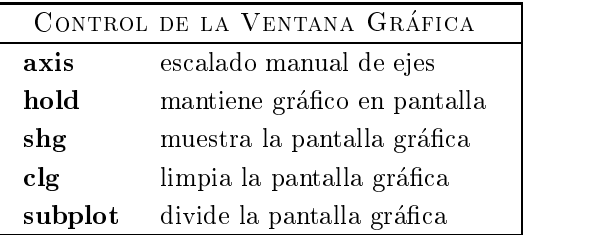

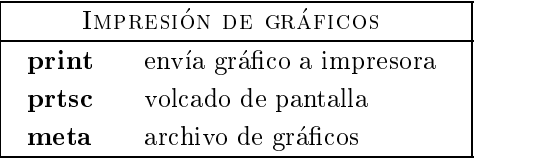

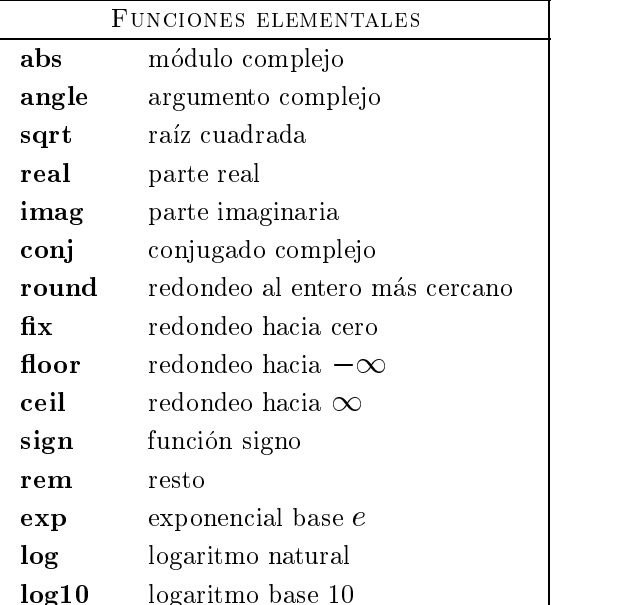

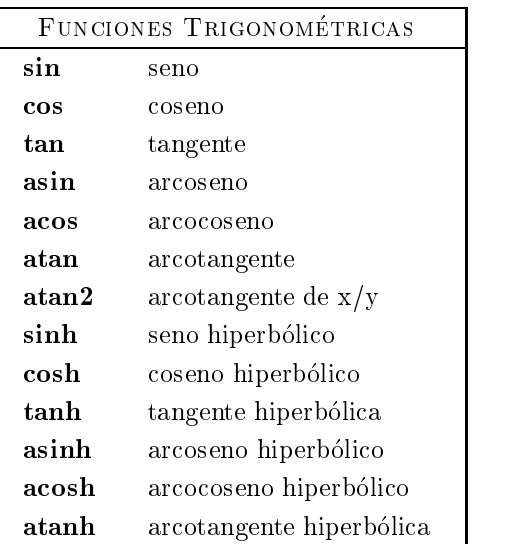

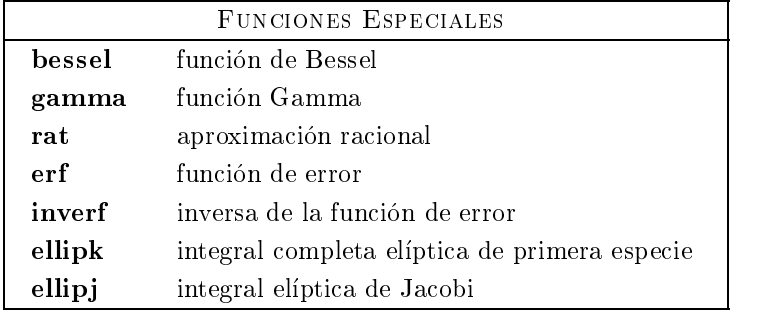

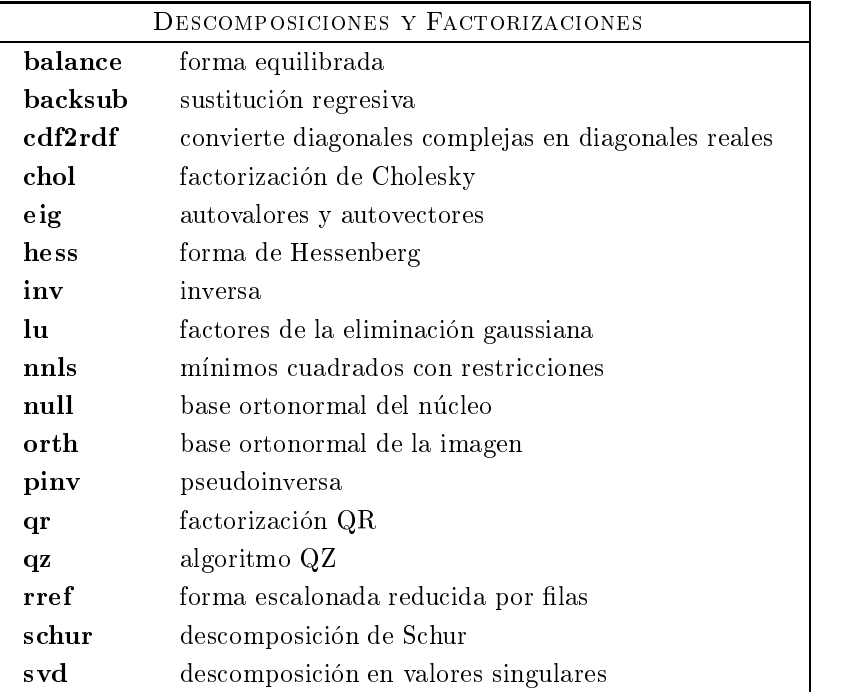

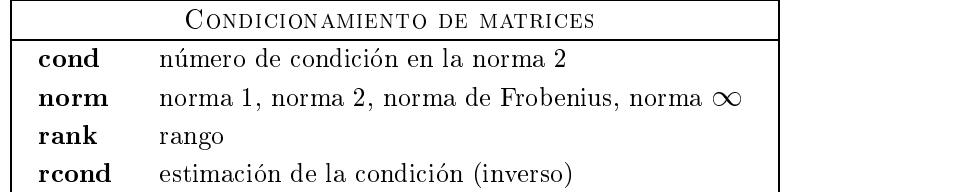

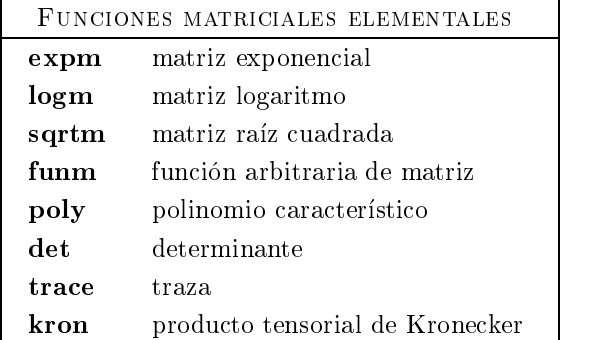

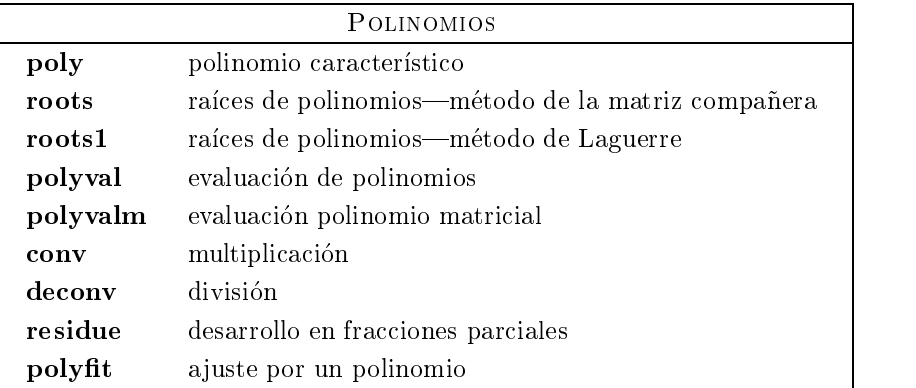

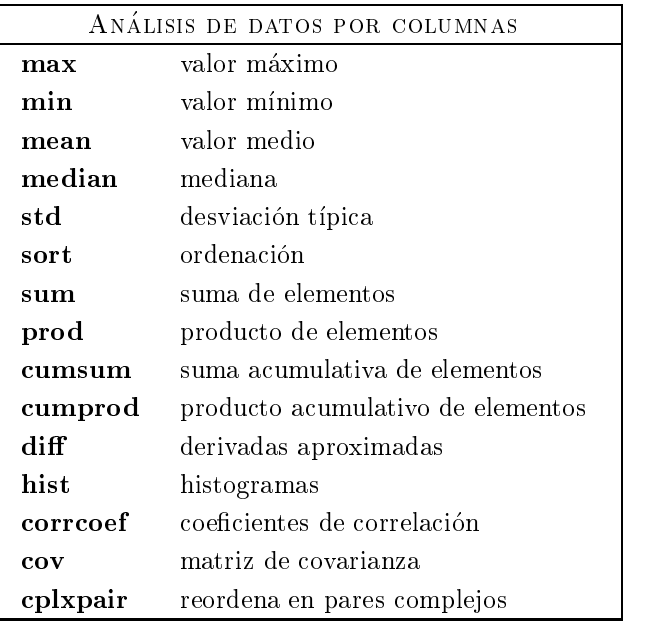

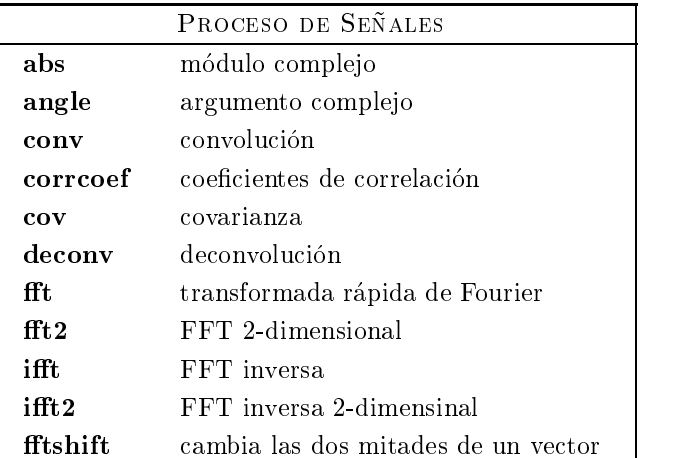

quad $f$ unción de integración numérica quad8función de integración numérica

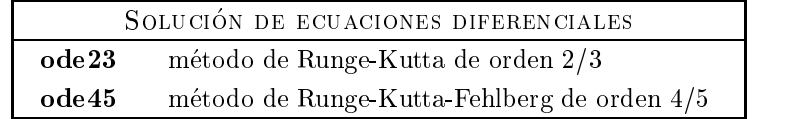

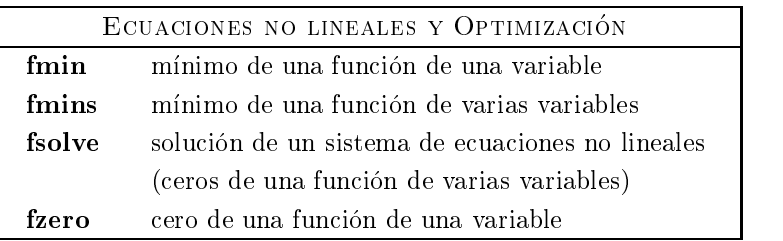

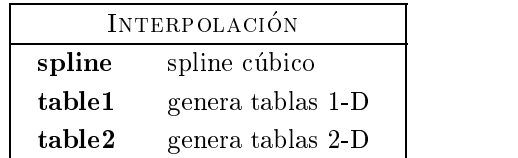